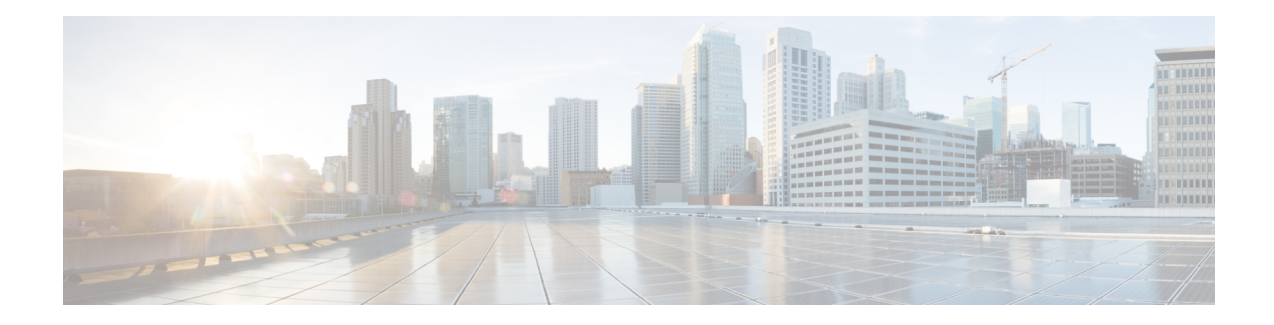

# **Configuring Route Processor Redundancy for PKI**

Route Processor Redundancy provides an alternative to the High System Availability feature. HSA enables a system to reset and use a standby Route Switch Processor, if the active RSP fails. Using RPR, you can reduce unplanned downtime because RPR enables a quicker switchover between an active and standby RSP if the active RSP experiences a fatal error.

Route Processor Redundancy feature currently available on Cisco ASR platforms with dual RP support such as ASR 1006, ASR 1009. and ASR 1013.

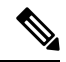

**Note** Route Processor Redundancy supports trustpool import.

- Prerequisites for Configuring Route Processor [Redundancy,](#page-0-0) on page 1
- Restrictions for Configuring Route Processor [Redundancy,](#page-0-1) on page 1
- How To Configure Route Processor [Redundancy,](#page-1-0) on page 2
- Route Processor Redundancy SSO Mode [Confuguration](#page-1-1) Example, on page 2
- Route Processor [Redundancy](#page-2-0) SSO Mode Verification Example, on page 3

## <span id="page-0-1"></span><span id="page-0-0"></span>**Prerequisites for Configuring Route Processor Redundancy**

• You must use the same memory in both RSPs because the secondary RSP must be able to support the primary RSP during a failover.

### **Restrictions for Configuring Route Processor Redundancy**

- Route Processor Redundancy feature only supports platforms with dual RP support.
- Route Processor Redundancy is supported only on routers that support dual RSPs.
- It is not recomended to configure RA (Registration Authority) as it is not validated.

## <span id="page-1-0"></span>**How To Configure Route Processor Redundancy**

#### **Configuring Route Processor Redundancy SSO Mode**

```
configure terminal
redundancy
mode sso
main-cpu
 standby console enable
exit
```
#### **Verifying Route Processor Redundancy**

```
show redundancy states
show crypto pki server
show crypto pki certificates tname
```
## <span id="page-1-1"></span>**Route Processor Redundancy SSO Mode Confuguration Example**

```
Example for server side configuration:
asr1k(config)#ip http server
asr1k(config)#crypto pki trustpoint ROOTCA
asr1k(ca-trustpoint)#hash sha512
asr1k(ca-trustpoint)#revocation-check none
asr1k(ca-trustpoint)#rsakeypair ROOTCA 2048
asr1k(ca-trustpoint)#crypto pki server ROOTCA
asr1k(cs-server)#issuer-name CN=ROOTCA C=pki
asr1k(cs-server)#lifetime certificate 00 00 15
asr1k(cs-server)#lifetime ca-certificate 00 00 25
asr1k(cs-server)#lifetime crl 6
asr1k(cs-server)#serial-number 0x1
asr1k(cs-server)#auto-rollover 00 00 24
% The archive password is not configured. Rollover CA keys and certificates will not be
automatically archived.
asr1k(cs-server)#grant auto
asr1k(cs-server)#database url tftp://<ip>//
% Server database url was changed. You need to move the
% existing database to the new location.
```
П

asr1k(cs-server)#database url p12 tftp://<ip>// asr1k(cs-server)#database level complete asr1k(cs-server)#database archive pkcs12 password <pwd> asr1k(cs-server)#end Example for client side configuration: crypto pki trustpoint client enrollment url http://<ip>:80 usage ike subject-name CN=R1 C=pki revocation-check crl rsakeypair client 2048 hash sha512

## <span id="page-2-0"></span>**Route Processor Redundancy SSO Mode Verification Example**

#### **show redundancy states**

```
my state = 13 -ACTIVE
peer state = 8 -STANDBY HOT
     Mode = Duplex
     Unit = Primary
  Unit ID = 48
```

```
Redundancy Mode (Operational) = sso
Redundancy Mode (Configured) = sso
Redundancy State = sso
    Maintenance Mode = Disabled
   Manual Swact = enabled
 Communications = Up
  client count = 132
```
client notification TMR = 30000 milliseconds

 $RF$  debug mask =  $0x0$ 

```
show crypto pki server
Certificate Server ROOTCA:
    Status: enabled
    State: enabled
    Server's configuration is locked (enter "shut" to unlock it)
    Issuer name: CN=ROOTCA C=pki
   CA cert fingerprint: F2BF3707 D9F6F5F3 E0D111D8 A8486437
    Granting mode is: auto
    Last certificate issued serial number (hex): 2
    CA certificate expiration timer: 14:15:50 IST Mar 31 2019
    CRL NextUpdate timer: 14:15:50 IST Mar 31 2019
    Current primary storage dir: tftp://9.45.3.3//
    Current storage dir for .p12 files: tftp://9.45.3.3//
    Database Level: Complete - all issued certs written as <serialnum>.cer
    Auto-Rollover configured, overlap period 0 days
    Autorollover timer: 13:51:50 IST Mar 31 2019
    Redundancy configured. This is active.
```
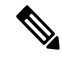

**Note** Server is enabled only on active RP and is in disabled state in standby mode.

```
show crypto pki certificates client
Certificate
  Status: Available
  Certificate Serial Number (hex): 03
  Certificate Usage: General Purpose
  Issuer:
    cn=ROOTCA C=pki
  Subject:
    Name: asr1k
    hostname=asr1k
    cn=R1 C=pki
  Validity Date:
```
start date: 00:42:04 IST Mar 11 2019 end date: 01:02:04 IST Mar 11 2019 Associated Trustpoints: client

CA Certificate

```
Status: Available
Certificate Serial Number (hex): 02
Certificate Usage: Signature
Issuer:
 cn=ROOTCA C=pki
Subject:
 cn=ROOTCA C=pki
Validity Date:
  start date: 00:40:34 IST Mar 11 2019
 end date: 00:40:34 IST Mar 9 2020
Associated Trustpoints: client
```
L